# VCAN1889 Wireless Data Transceiver Instruction Manual

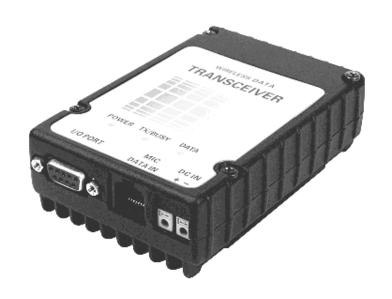

# 1. INTRODUCTION

Our wireless data transceiver is an equipment consists of a semi-duplex transceiver and a wireless modem which is specially designs for data communications and also serves as a transceiver in VHF FM base stations. It is a mature, state-of-art equipment to be used in SCADA system. There are 16 channels that can be used and the frequencies are controlled by a synthesizer system. The core of VCAN1889 is custom-designed MCUs which made the transceiver highly intelligent, functional and reliable. It has a low "Bit Error Rate", high stability and reliability in performance and low power consumption characteristics. Moreover, the unit is compact in size, and fully make use of SMT technology. Comes along a programmer and a software that made the manipulation, channel and interface programming of the unit become joys.

### **Features**

- ◆ There are 16 working channels ready to use. Selection of channel can be done through computer signal and manual adjustment. A serial data communication port on the unit can be connected to either computers or custom-designed equipments for manipulation and transmission.
- ◆ Our-series has an automatic protection feature that against power and antenna failure. ◆ Our-series works both in simplex and semi-duplex mode, the transmission power is programable in order to meet different requirement.
- ◆ Compact in size and easy of use. The unit has on it an EIA-232 or EIA-485 communication port, socket for condensed microphone and speaker, antenna connector and indicators.
- ◆ For data communication, we provide various internal modulation schemes as FSK, MSK and GMSK. Also an optional interface for connection to any external standard wireless modem is provided.
- ◆ Low power consumption is a main characteristic of the Our-series. The standby power consumption of the unit is 90mA. The power consumption when transmitting at 10W output power is 1.8A with a power supply of 12V DC.
  - ◆ We has the ability in against dust, moisture, acid, vibration and frequency leakage.
  - ◆ Our-series can be used in both data and voice transmission without any hardware

alternation.

◆ Full line of accessories includes base station and mobile antennas, condensed microphone and speaker, programmer, power supply and software.

# 2. INSTALLATION

# 2.1 Antenna connection

There is a female,  $50\,\Omega$  TNC type antenna connector at the rear of the transceiver that connects to an antenna. The unit has a protection circuit preventing itself from damage from a mal-functioned antenna.

1

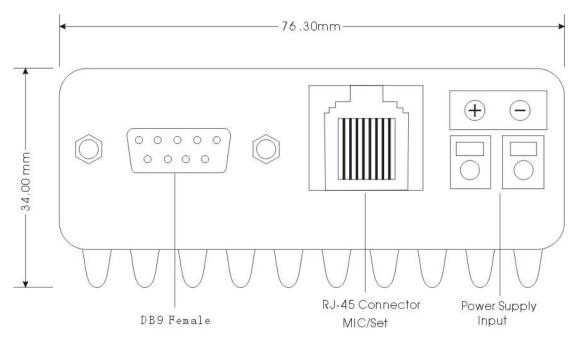

Fig.1 VCAN1889 Front View

# 2.2 Power connection

VCAN1889 requires external DC power supply of 12V and a maximum current of 3A. Connect the external power supply with the power cable with a correct polarization. There is a power protection circuit and a 3A fuse that may prevent the transceiver from damage of improper power supply.

# 2.3 Condensed MIC/SPK Connection

There is a RJ-45 socket at the front panel of the VCAN1889-Series marked "MIC / DATA IN" for our unique condensed microphone and speaker.

# 2.4 Interface Connection

Use an EIA-232 interface cable with TxD, RxD and GND lines to connect the transceiver with a computer if the VCAN1889 has EIA-232 interface.

Please note the 485-A and 485-B line if the VCAN1889 has EIA-485 interface.

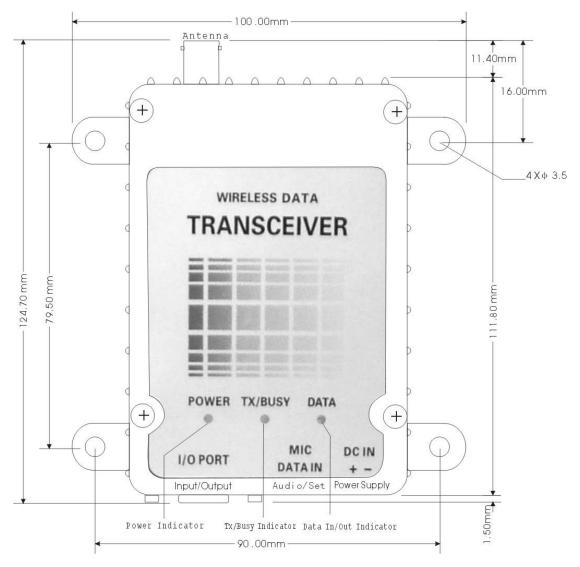

Fig.2 VCAN1889 Top View

# 2.5 Computer Connection

VCAN1889 equiped with an EIA-232 communication port can connect directly to a computer. Those equiped with EIA-485 communication ports can connect to user's equipment with EIA-485 communication port for data exchange. Use a cable provided by your supplier or you can make your own cable configuring as the following table.

|           | FUNCTION | VCAN1889   | COMPUTER | COMPUTER  |
|-----------|----------|------------|----------|-----------|
|           |          | DB9 Female | DB9 Male | DB25 Male |
| EIA-232   | RxD      | 2          | 2        | 3         |
| interface | TxD      | 3          | 3        | 2         |
|           | GND      | 5          | 5        | 7         |
| EIA-485   | A or +   | 2          | -        | -         |
| interface | B or -   | 3          | -        | -         |

# 2.6 Power On

Before applying power to the unit, make sure the followings:

- 1. have the unit connected to a proper power supply
- 2. the antenna system is in good condition and connected to the unit
- 3. the EIA-232 interface cable has connected the unit with the computer correctly. Switch on the power supply, a yellow LED labeled "POWER" at the front panel should be turned

on. The LED labeled "Tx/Busy" should neither be on nor flash as green if the channel is idle.

Then you can do a data transmit/receive test by using serial port test software.

# 2.7 Channel Selection

Channel can be switched from one to another by using following methods:

- 1. Executing programming software from the computer or other data terminals;
- 2. Issue a command from the hand-held programmer which can change channel and RF output power. See Our150B Programmer's Manual for details.

# 3. SPECIFICATION OF VCAN1889

| GENERAL                         |                                             |  |
|---------------------------------|---------------------------------------------|--|
| OPERATING FREQUENCY RANGE       | 136 to 150MHz, 150 to 174MHz                |  |
| CHANNEL SPACING                 | 25KHz                                       |  |
| NUMBER OF CHANNEL               | 16                                          |  |
| ANTENNA IMPEDANCE               | 50 Ohm unbalanced                           |  |
| OPERATING TEMPERATURE           | -40 to +70°C                                |  |
| FREQUENCY STABILITY             | TCXO ±2.5ppm                                |  |
| OPERATION VOLTAGE RANGE         | DC 11V to 14V (Typical 12V)                 |  |
| STAND-BY CURRENT                | 110mA                                       |  |
| TRANSMITTER                     |                                             |  |
| RF POWER OUTPUT                 | 1W to 10W programmable                      |  |
| OUTPUT 2 <sup>ND</sup> HARMONIC | less than -65dB                             |  |
| SPURIOUS EMISSIONS              | less than 0.25uW (30MHz to 1GHz)            |  |
| MAXIMUM FREQUENCY DEVIATION     | ±5KHz                                       |  |
| REFERENCE OSCILLATOR            | TCXO                                        |  |
| RF IMPEDANCE                    | 50 Ohm unbalanced                           |  |
| CURRENT DRAIN                   | 1.8A when transmitting at 10W               |  |
| FM HUM AND NOISE RATIO          | greater than -50dB (under normal condition) |  |
| AUDIO FREQUENCY DISTORTION      | 3% 1KHz for 3KHz deviation                  |  |
|                                 | (under normal test condition)               |  |
| AUDIO FREQUENCY RANGE           | 300Hz to 3400Hz ±2dB                        |  |

4

| TRANSMITTER ATTACK TIME      | 10ms                                                  |  |
|------------------------------|-------------------------------------------------------|--|
| RECEVER                      |                                                       |  |
| TYPE OF RECEIVER             | Crystal controlled double, super heterodyne           |  |
| INTERMEDIATE FREQ.           | 45MHz(1 <sup>st</sup> IF), 455KHz(2 <sup>nd</sup> IF) |  |
| SENSITIVITY(12 dB SINAD)     | less than 0.2uV                                       |  |
| SQUELCH SENSITIVITY          | 0.25uV                                                |  |
| ADJACENT CHANNEL SELECTIVITY | greater than -70dB                                    |  |
| SPURIOUS AND IMAGE REJECTION | greater than -65dB                                    |  |
| OUTPUT AUDIO DISTORTION      | 3% at 1KHz for ±3KHz deviation                        |  |
| FM HUM AND NOISE RATIO       | greater than 40dB                                     |  |
|                              |                                                       |  |
| Data and Interface           |                                                       |  |
| MODULATION                   | GMSK                                                  |  |
| AIR RATE                     | 9600bps                                               |  |
| INTERFACE BAUD RATE          | 2400 / 4800 / 9600 / 19200bps programmable            |  |
| INTERFACE DATA BIT           | 8 bits                                                |  |
| INTERFACE PARITY BIT         | None / Even / Odd programmable                        |  |
| INTERFACE STOP BIT           | 1 bit                                                 |  |

# 4. PROGRAMMING

There are 16 channels that can be programmed. To enter your own frequency pairs into these channels, you need a "Programmer", a programming software and a computer. A programmer has an RJ-45 connector and a DB9 connector. After you have connected the computer's EIA-232 port with the programmer's DB9 connector and the programer's RJ-45 connector in the corresponding socket of the radio, turn on the transceiver and start executing programming software from the computer.

OurProg is an integrated software for VCAN1889 wireless data transceiver which is used to program the radio's parameters such as RX frequency, TX frequency, the RF output power of each channel, the active channel, the interface baud rate, parity bit and so on.

The software is a pull-down menu driven program which is divided into four categories: "File", "Edit", "COM" and "Version".

# 4.1 File

There are totally sixteen channels in the radio which can be programmed. Parameters can be saved under different file name, retrieved and most of all, uploaded from or downloaded to the radio. On the "File" menu, use [UP], [DOWN] keys to highlight the item you need and press [RETURN] or simply move the mouse to the item you need and left-click it to access.

5

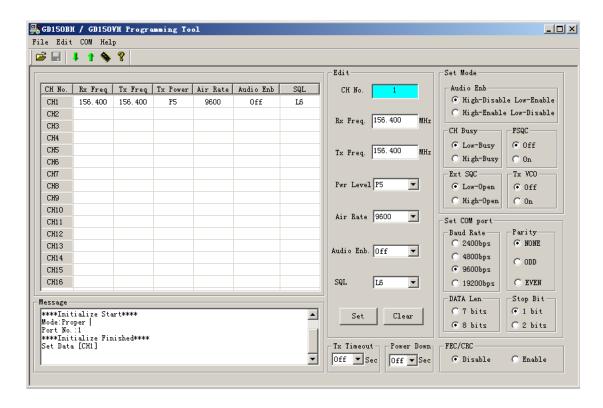

# 4.1.1 Open

Execute this item to load parameters from diskette. Click the name of the file you need to load and the contents of the file will be fetched into computer's memory. Then you can do any modification to it, but the file on your diskette still remains the same unless you have it be overwritten.

### 4.1.2 Save

Execute this item to save radio parameters in computer's memory into diskette. You may overwritten an old file with the same name or enter the name of a new file in full.

### 4.1.3 Save As

Execute this item to save radio parameters in computer's memory into diskette with a new name. You should select the path and enter the full name.

### 4.1.4 Printer Set

Execute this item to set up your printer.

### 4.1.5 Print

Execute this item to print radio parameters in computer's memory.

# 4.2 Edit

### 4.2.1 Channel 1-16

There are totally 16 channels and for each channel there are two frequencies, the "transmit" and "receive", can be entered. For each frequency, a value can be directly entered into this field. Frequencies effective only when it is within the frequency band.

You can program each channel's RF output power and / or squelch level separately.

Each "Tx Power" level corresponds to a certain Tx output power. The Tx power has the maximum value of 7.5W at P5 while the minimum value of 0.6W at P1.

"SQL" has no effect in VCAN1889.

### 4.2.2 Baud Rate

Baud rate is the data transmission rate from one DTE (Data Terminal Equipment such as a computer) to another DTE or to a DCE (Data Communication Terminal ). Two connected equipment at both ends should have the same baud rate and same verify choice.

### 4.2.3 Data Bit

Data bit is the length of data to be used. It must be 8 bits for VCAN1889.

### 4.2.4 Parity Bit

Parity bit is an error checking bit which can be either NONE, EVEN or ODD.

### 4.2.5 Stop Bit

A stop bit must be 1 bit which adds to the end of a transmission byte.

# 4.3 COM

### 4.3.1 Port

This is to define the computer's COM port that connect to your radio. COM1 to COM4 can be selected. Before doing "Read", "Write" or "CH Set" process, you must be sure that there is a "programmer" connects your computer's COM port with the RJ-45 socket of the radio.

A programmer has an RJ-45 connector and a DB9 connector.

The PWR LED flashes indicating that the radio is in program mode as long as the programmer is connected to the RJ-45 socket of the radio and the radio is powered on.

### 4.3.2 Read

By invoking this function, parameters of the radio will be retrieved from the E<sup>2</sup>PROM inside the radio. You can make use of this function to read the parameters of the radio that you would like to know, or to check the information of a radio after the downloading of data for verification. But be caution that the existing data in computer's memory will be overwritten.

The read process takes about 2 to 3 seconds.

# 4.3.3 Write

The parameters you enter, modify or retrieve from diskette stay only in your computer's memory. If you want them to be effected on the radio, you have to execute the write function. This process always overwrite the existing data in  $E^2PROM$  in the radio. The write process takes about 10 seconds.

# 4.3.4 CH Set

Execute this item to read out the active channel or to set a certain channel as the active channel.

# 4.5 Version

This item displays version of the software.